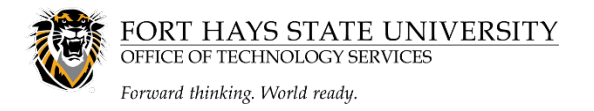

## **Accessing Adobe Creative Cloud on your Personal Device**

Dear FHSU Faculty/Staff,

As a result of higher education campus closures, Adobe has provided **temporary** at-home access for all FHSU faculty/staff and students, so that they can continue their work remotely. Please follow the instructions provided by Adobe below to enable access to Creative Cloud Desktop Apps on your personal device.

[**Note:** Employees and student employees are ALWAYS able to [request a free](#page-2-0)  **[permanent](#page-2-0)** license that can be used on personal devices through their duration of employment at FHSU.]

1. Visit [https://creativecloud.adobe.com](https://creativecloud.adobe.com/) and use your **TigerNetID** credentials to sign in.

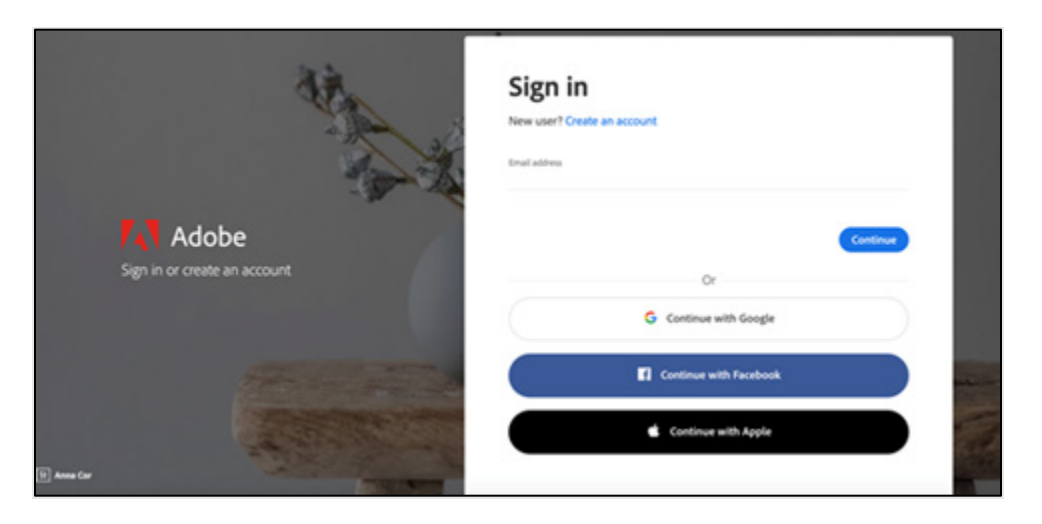

2. If prompted, select Company or School Account and then enter your password. Or provide your credentials in the FHSU login screen.

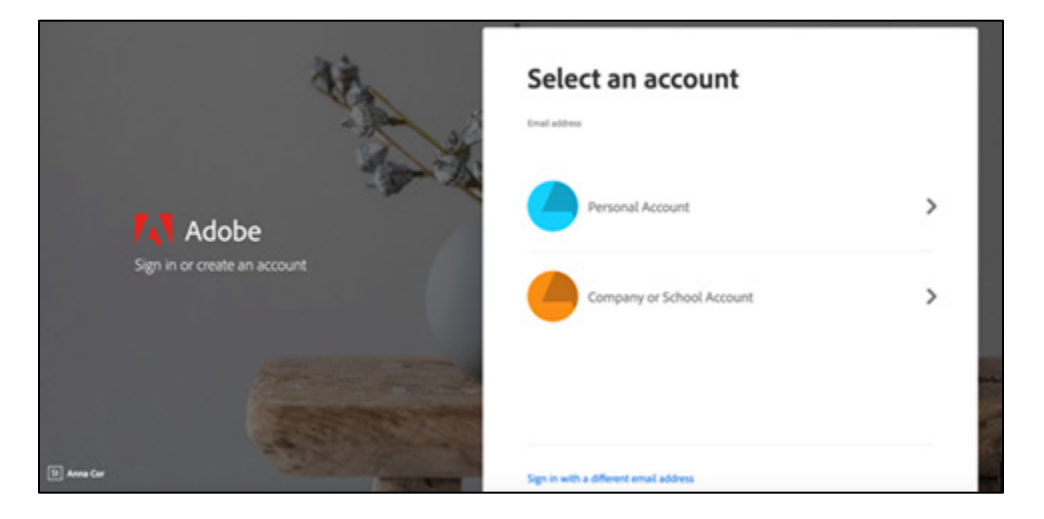

3. From the Creative Cloud website, browse for and download your desired app. Click **Apps** on the top of the page to view all apps.

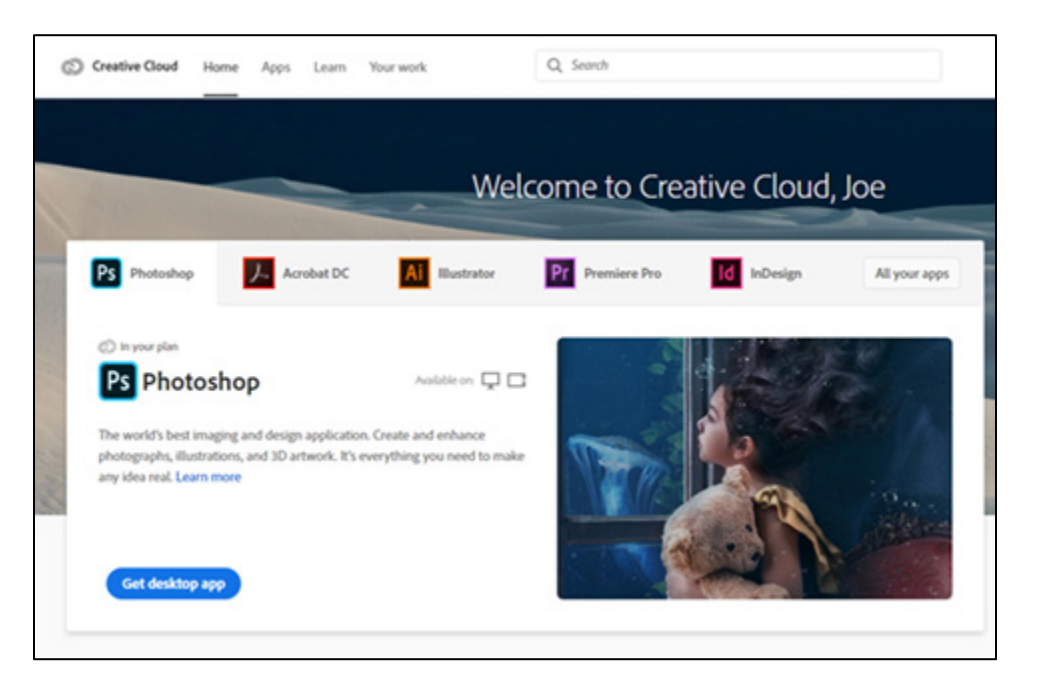

For more information on how to download or install apps, see [Download and Install Creative](https://helpx.adobe.com/download-install/using/download-creative-cloud-apps.html)  [Cloud apps](https://helpx.adobe.com/download-install/using/download-creative-cloud-apps.html) (found at [helpx.adobe.com/download-install/using/download-creative-cloud-apps.html\)](https://helpx.adobe.com/download-install/using/download-creative-cloud-apps.html).

For Higher Education students to continue developing skills, Adobe offers free "Daily Creative Challenges". These are guided projects where participants receive creative prompts and connect with pros, mentors, and other students for feedback and support. Click on the app name to learn more: [Photoshop,](https://linkprotect.cudasvc.com/url?a=http%3a%2f%2fwww.behance.net%2fchallenge%2fphotoshop&c=E,1,q2KuaKf58LHuKE7frEH5M0xFCdqbyv4_cfSmRELCdurca_H2GxYNxGWN2eGI7fCqcfb4jDrq-LFwGuqoUYvgEyLgJPA5DIZCLgXDRwJfSCw,&typo=1) [XD](https://linkprotect.cudasvc.com/url?a=http%3a%2f%2fwww.behance.net%2fchallenge%2fxd&c=E,1,hh02Ts-8HfSELzGuqSYpnlV3eZxwsFRtee1-2JBVieeNaGBAQm57CLJ0KPBpJ8r_Fg7IIwcBxuwacfq1e_0dScjnH5MNiT-pkrD0ycsy&typo=1) and [Illustrator.](https://linkprotect.cudasvc.com/url?a=http%3a%2f%2fwww.behance.net%2fchallenge%2fillustrator&c=E,1,V3yLwyiEp4SoQbjpb5-dIkFuoEELkjaSycsYuHxdBu857SCR1ZX5uEHaoUO8pPLz2BNF1ezHZ1d1_GrylfzsPrUgNgxmDPupu7yzIEWhgNK7-GIt&typo=1) Also, for inspiration and over-the-shoulder learning, watch pros share their creative process on Adobe Live daily at [www.behance.net/adobelive.](https://linkprotect.cudasvc.com/url?a=http%3a%2f%2fwww.behance.net%2fadobelive&c=E,1,P_j2RRTtVztFwfJZ8E6HJ-FETmPM_IoICuzXsnpcxvZRgFQTpG0myiwL_ApmFk5KjRZb80tHXvKC9urACJDsHt8jksYbMALX5aTqTYzPeCnUVrdmvBbS6jRL5g,,&typo=1)

For faculty seeking to engage students during campus closures, Adobe has curated resources to help them discover inspiring projects, best practices, and new ideas so they can continue to drive valuable learning in virtual environments. For more information on Adobe's distance learning resources, see [edex.adobe.com/distance-learning.](https://edex.adobe.com/distance-learning)

Questions? Contact TigerTech 785-628-3478

Mark Griffin Asst. VP for Technology Services and CIO Technology Services Fort Hays State University

## <span id="page-2-0"></span>**How to Request a Permanent Adobe Creative Cloud License**

To submit a request for an Adobe Creative Cloud License, employees should submit a Technology Support ticket at [https://webapps.fhsu.edu/SubmitTechServicesRequest/Default.aspx.](https://webapps.fhsu.edu/SubmitTechServicesRequest/Default.aspx) Select **Employee** as the *Relationship*, and **Adobe Creative Cloud License** as the *Type of Service*.

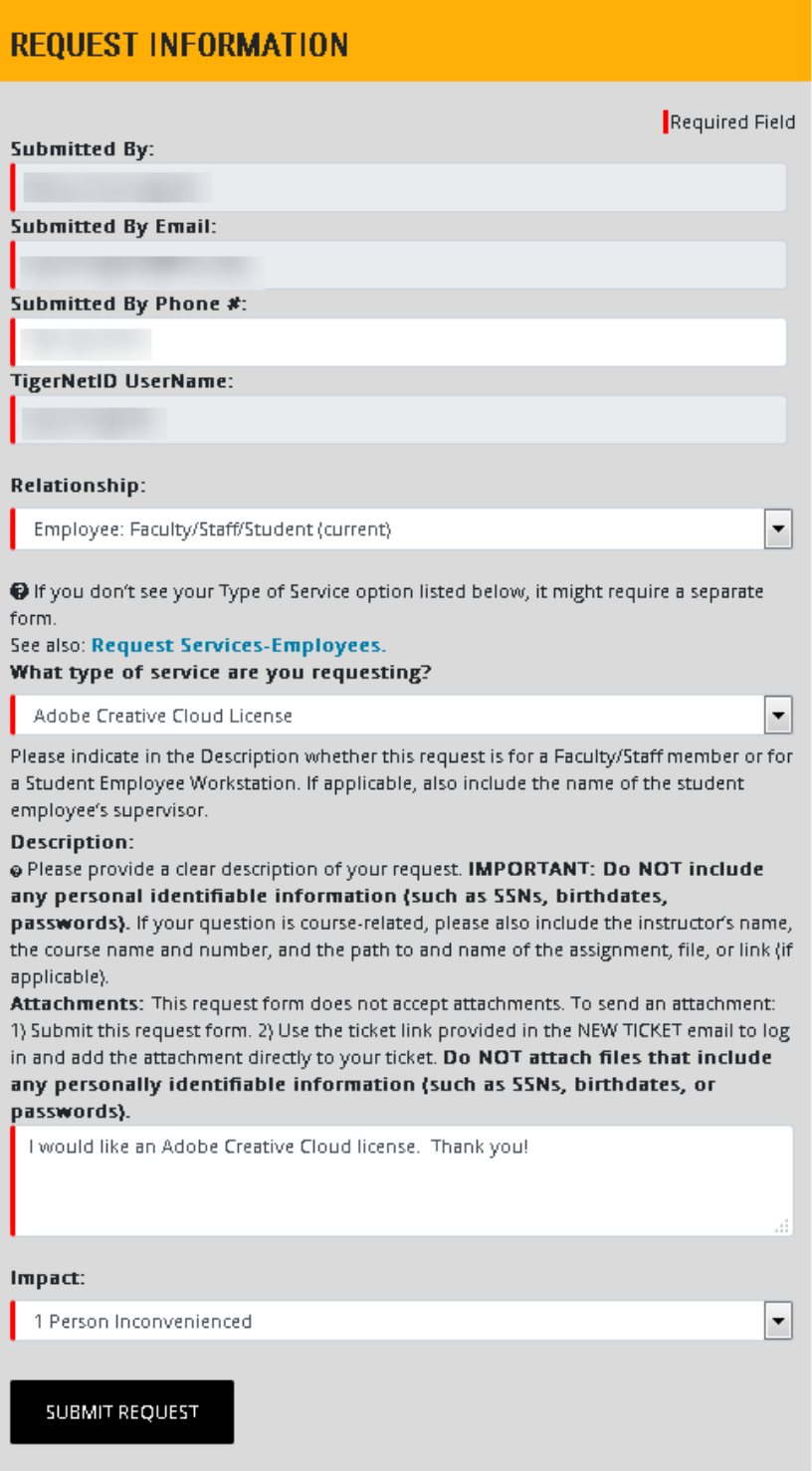